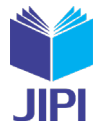

# **SISTEM PENGARSIPAN SURAT MASUK DAN SURAT KELUAR BERBASIS WEB PADA DINAS PENANAMAN MODAL DAN PELAYANAN TERPADU SATU PINTU PROVINSI SUMATERA SELATAN**

# **Dinda Cahyani\*1), Kiky Rizky Nova Wardani2)**

1. Universitas Bina Darma Palembang, Indonesia

2. Universitas Bina Darma Palembang, Indonesia

#### **Article Info ABSTRAK**

Kata Kunci: sistem; surat; arsip; administrasi; disposisi.

**Keywords:** *system; letter; archive; administration; disposition.*

#### **Article history:**

Received 5 March 2024 Revised 19 March 2024 Accepted 2 April 2024 Available online 1 June 2024

 $\mathbf{D} \mathbf{O} \mathbf{I}$ [https://doi.org/10.29100/jipi.v9i2.](https://doi.org/10.29100/jipi.v9i2)4693

\* Corresponding author. Dinda Cahyani E-mail address: [dindaac14@gmail.com](mailto:dindaac14@gmail.com)

Dinas Penanaman Modal dan Pelayanan Terpadu Satu Pintu (DPMPTSP) Provinsi Sumatera Selatan merupakan instansi pemerintahan yang bergerak di bidang pemberian izin, penanaman modal, dan ketenagakerjaan. Dalam menjalankan fungsinya, DPMPTSP banyak melakukan kegiatan administrasi, salah satunya pengelolaan surat. Proses pengelolaan surat di DPMPTSP masih dilakukan secara manual, sehingga butuh waktu dalam pencatatan dan pencarian data. Berdasarkan masalah tersebut, Sistem Aplikasi Pengolahan Data Surat Masuk dan Surat Keluar akan dibuat untuk memberikan kemudahan pada DPMPTSP dalam proses kegiatan Pengolahan Data Surat Masuk dan Surat Keluar. Metode yang akan digunakan adalah Rapid Application Development (RAD), sebuah perancangan alur siklus hidup yang menyediakan pengembangan yang perancangannya lebih cepat dan menghasilkan kualitas yang lebih baik. Hasil yang didapatkan dari Pengarsiapan Surat Masuk dan Surat Keluar DPMPTSP yaitu adanya admin yang menjalankan sistem Surat Masuk dan Surat Keluar, adanya Kadis dan Sekdis yang mendisiposisi surat Masuk, adanya Kasub dan Kabid yang bisa melihat surat. Setiap aktor memiliki hak akses masing-masing setiap hak akses dibuat dengan disesuaikan kebutuhan pengelola sistem.

#### **ABSTRACT**

*Dinas Penanaman Modal dan Pelayanan Terpadu Satu Pintu (DPMPTSP) Provinsi Sumatera Selatan is a government agency engaged in the granting of permits, investment, and employment. In carrying out its functions, DPMPTSP performs administrative activities, one of which is managing letters. DPMPTSP still manages letters manually, so it takes time to record and search data. Based on these problems, an Application System for Processing Incoming and Outgoing Letters Data will be created to provide convenience to DPMPTSP in the process of Processing Data for Incoming and Outgoing Letters. The method to be used is Rapid Application Development (RAD), a life cycle flow design that provides faster design development and produces better quality. The results obtained from the DPMPTSP Incoming and Outgoing Letter Archiving are that there is an admin who runs the Incoming and Outgoing Letters system, there are Heads of Office and Secretary of Office who dispose of incoming letters, there are Heads of Sub and Heads of Division who can see letters. Each actor has their own access rights, each access right is made according to the needs of the system manager.*

## I. PENDAHULUAN

ERKEMBANGAN ilmu dan teknologi yang begitu pesat melatarbelakangi perlunya penerapan IPTEK pada perusahaan-perusahaan swasta maupun pada instansi pemerintahan di berbagai bidang. Dinas Penanaman Modal dan Pelayanan Terpadu Satu Pintu (DPMPTSP) Provinsi Sumatera Selatan merupakan instansi PERKEMBANGAN ilmu dan teknologi yang begitu pesat melatarbelakangi perlunya pene<br>perusahaan-perusahaan swasta maupun pada instansi pemerintahan di berbagai bidang.<br>Modal dan Pelayanan Terpadu Satu Pintu (DPMPTSP) Provinsi

Dalam menjalankan fungsinya, DPMPTSP banyak melakukan kegiatan administrasi, salah satunya pengelolaan surat. Proses kegiatan mengolah data surat masuk dan surat keluar yang dimulai dari pencatatan, penyimpanan, pencariaan sampai dengan pembuatan laporan masih belum praktis. Hal ini disebabkan karena tidak adanya aplikasi yang mempermudah dalam proses kegiatan pengolahan data surat masuk dan surat keluar pada

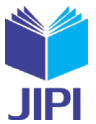

Dinas Penanaman Modal dan Pelayanan Terpadu Satu Pintu Provinsi Sumatera Selatan, sehingga surat-surat yang masuk dan keluar hanya disimpan secara manual menggunakan buku agenda yang dapat mempersulit penyimpanan dan pencarian surat masuk maupun surat keluar tersebut.

Berdasarkan masalah tersebut, maka diperlukan sebuah aplikasi berbasis website yaitu "Sistem Pengarsipan Surat Masuk dan Surat Keluar Berbasis Web pada Dinas Penanaman Modal dan Pelayanan Terpadu Satu Pintu Provinsi Sumatera Selatan". Sistem ini bertujuan untuk membuat proses pengarsipan dokumen secara terkomputerisasi dan lebih rapi, mencegah hilangnya dokumen, serta mempermudah mencari dokumen.

Dalam perancangan aplikasi ini akan digunakan metode Rapid Application Development (RAD). Metode RAD merupakan sebuah perancangan alur siklus hidup yang diperuntukan untuk menyediakan pengambangan yang perancangannya lebih cepat dan menghasilkan kualitas yang jauh lebih baik dibandingkan dengan hasil yang dicapai pada siklus tradisional. Metode RAD memiliki 4 tahapan yaitu perancang kebutuhan, desain sistem, proses pengembangan, dan implementasi. [1]

Pada penelitian yang terdahulu, metode RAD digunakan dalam membuat sistem informasi monitoring siswa [2] dengan hasil pengujian usability testing yang menghasilkan nilai rata-rata sebesar 90,83% dan masuk dalam kriteria baik. Pada penelitian lainnya, metode RAD juga digunakan dalam pembuatan sistem informasi perpustakaan [3]. Perpustakaan ini juga memiliki masalah serupa dengan DPMPTSP, masih mencatat data secara manual. Proses digitalisasi pada monitoring siswa dan perpustakaan ini berhasil dilakukan secara cepat dan fleksibel. Perbedaan penerapan metode RAD dalam penelitian ini adalah pada lokasi dan kasus yang akan diselesaikan.

## II. METODE PENELITIAN

Metode yang digunakan dalam pengembangan perangkat lunak adalah metode Rapid Application Development (RAD). RAD adalah sebuah strategi pengembangan sistem yang menekankan kecepatan dalam pengembangan melalui keterlibatan pengguna dalam pembangunan secara cepat, iteratif, dan incremental dari serangkaian prototpye suatu sistem yang dapat berkembang menjadisuatu sistem akhir atau versi tertentu. [4]

Definisi lain dari RAD adalah proses pengembangan perangkat lunak yang cepat dirancang untuk menghasilkan software yang berguna dengan cepat [5]. Perangkat lunak ini tidak dikembangkan sebagai satu kesatuan, tetapi sebagai serangkaian tahapan dengan masing-masing tahapan meliputi fungsi sistem baru.

Pendekatan ini memungkinkan tim pengembang untuk menciptakan prototipe perangkat lunak dengan cepat, memperoleh umpan balik dari pengguna, dan mengintegrasikan perubahan dengan lebih mudah. Pendekatan RAD memiliki tahapan dan prosedur yang berfokus pada akselerasi proses pengembangan dengan mengurangi waktu siklus pengembangan dan meningkatkan interaksi dengan pengguna [6]. Pendekatan RAD bekerja pada pengembangan iteratif dan inkremental, sehingga memungkinkan aplikasi dapat dikembangkan dengan cepat dan dapat beradaptasi dengan perubahan kebutuhan pengguna secara lebih fleksibel [7]. Fase pengembangan sistem dengan RAD divisualisasikan pada Gambar 1.

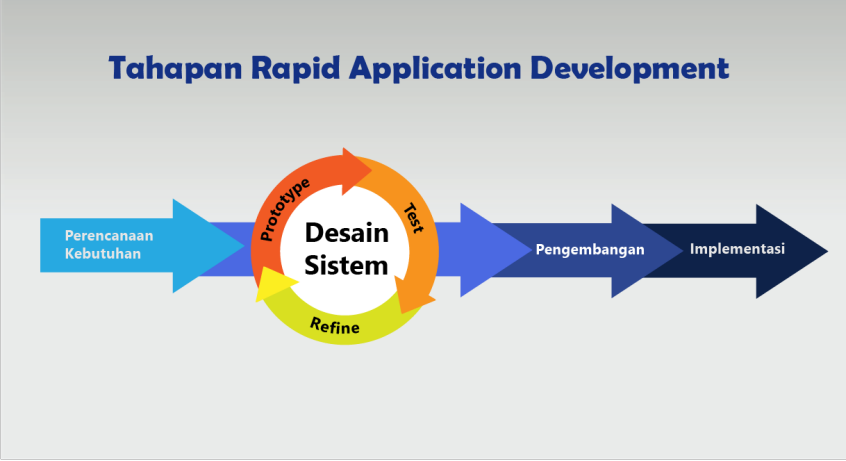

Gambar. 1. Fase pengembagan sistem dengan Rapid Application Development (RAD)

Penjelasan secara rinci terkait proses pembuatan sistem dengan Rapid Application Development (RAD):

1. Perancangan Kebutuhan

Dimana pada tahap ini merupakan awal dari satu pengembangan aplikasi sistem dengan melakukan identifikasi permasalahan, pengumpulan data-data yang di peroleh dari perancang guna mengedintifikasi tujuan akhir dari sistem yang dibutuhkan atau dirancang. [8]

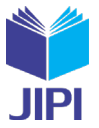

## 2. Desain Sistem

Tahap user design melibatkan partisipasi aktif dari pengguna untuk merancang antarmuka dan fungsionalitas aplikasi. Dalam tahap ini, tim pengembang dan pengguna berkolaborasi untuk menyusun rencana desain yang mencakup tampilan dan navigasi aplikasi [9]. Selain itu, pada tahap ini juga dibuat *prototyping* atau mock-up yang digunakan untuk memberikan gambaran awal tentang bagaimana aplikasi akan terlihat dan berinteraksi.

3. Proses Pengembangan

Pada tahapan ini, sistem akan dibuat sesuai dengan rancangan sebelumnya. Desain sistem akan diaplikasikan ke versi beta sampai dengan versi finalnya. Tim pengembang bekerja dalam iterasi singkat untuk menambahkan fitur-fitur aplikasi dan membangun modul-modul yang diperlukan. Pada fase ini dilakukan pembuatan sistem atau coding, dimana proses ini berkaitan dengan transformasi hasil dari analisis dan desain untuk diwujudkan menjadi perangkat lunak [10]. Proses ini fokus pada pengembangan dan pembuatan kode secara cepat untuk mencapai hasil yang lebih cepat dan responsif.

4. Implementasi

Tahapan ini merupakan tahap mengimplementasikan program sesuai dengan sistem yang dibutuhkan pengguna. Sebelum sistem digunakan oleh pengguna, dilakukan pengujian untuk mengukur kemampuan dan memastikan sistem dapat berjalan sebagaimana mestinya [11]. Selanjutnya, tim pengembang dapat memberikan pelatihan kepada pengguna dan menyediakan dukungan untuk memastikan transisi yang mulus ke penggunaan penuh aplikasi.

## III. HASIL DAN PEMBAHASAN

Pengembangan sistem pengarsipan surat masuk dan keluar dibangun menggunakan metodologi Rapid Application Development (RAD). Setiah tahapan dari fase pengembangan sistem yang diterapkan dijelaskan sebagai berikut.

## A. Perancangan Kebutuhan

Tahapan ini diawali dengan mengidentifikasi masalah dengan mengobservasi keadaan yang terjadi dalam kantor DPMPTSP. Selanjutnya dilakukan interview dengan pegawai di kantor DPMPTSP. Diketahui bahwa ada banyak surat masuk dan surat keluar yang sulit untuk diketahui keberadaannya. Hal ini membuat pegawai juga bingung dengan proses yang berjalan. Berdasarkan hasil dari observasi dan interview, penulis mulai mencari penelitian yang serupa dan terkait dengan permasalahan yang terjadi.

Dari permasalahan tersebut, kemudian ditetapkan kebutuhan sistem sesuai dengan hasil analisa kegiatan di kantor DPMPTSP. Sistem pengarsipan yang dikembangkan akan melibatkan 3 (tiga) pengguna, yaitu: admin, kadis/sekdis, dan kasubbag/subbag. Berikut hasil analisa kebutuhan dari setiap pengguna:

- 1) Admin bertugas dalam pengelolaan surat, meliputi input data surat hingga pencarian.
- 2) Kadis dan Sekdis bertugas dalam pengaturan disposisi.
- 3) Kabid Kasubbag bertugas sebagai penerima disposisi dan dapat mencari surat.

## B. Desain Sistem

Setelah menentukan analisa kebutuhan fungsional, dibuat alur aktivitas dalam bentuk activity diagram. Activity Diagram menggambarkan berbagai alur aktivitas dalam sistem yang dirancang, bagaimana masing-masing alur berawal, decision yang mungkin terjadi, dan bagaimana alur itu berakhir. Activity Diagram juga dapat menggambarkan proses pararel yang mungkin terjadi pada beberapa eksekusi. Alur user akan divisualisasikan pada Gambar 2. Gambar 3 berisi alur untuk kadis dan sekdis, lalu gambar 4 berisi alur untuk kasub dan kabid.

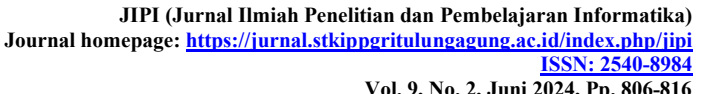

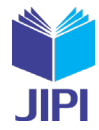

**Vol. 9, No. 2, Juni 2024, Pp. 806-816**

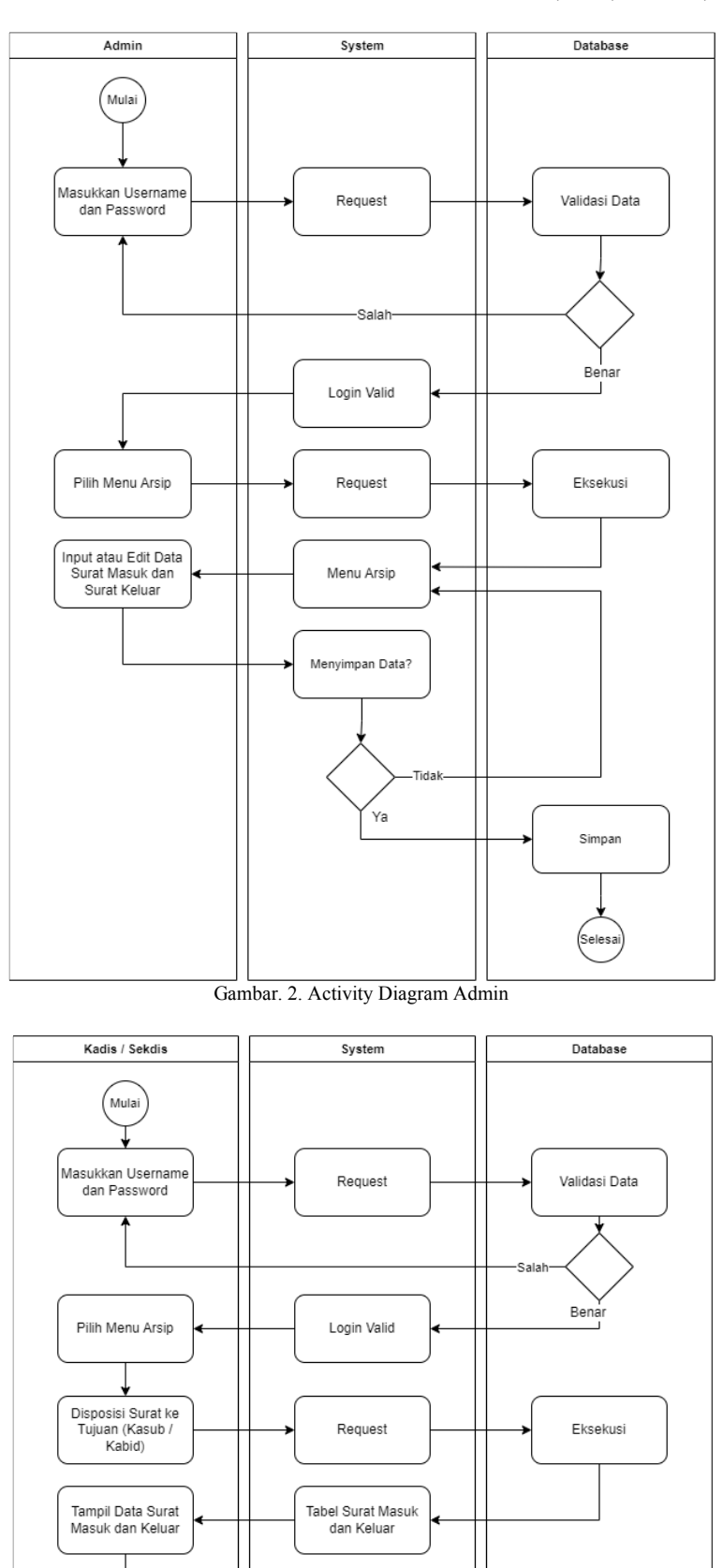

Gambar. 3. Activity Diagram Kadis dan Sekdis

(Selesai

**JIPI (Jurnal Ilmiah Penelitian dan Pembelajaran Informatika) Journal homepage[: https://jurnal.stkippgritulungagung.ac.id/index.php/jipi](https://jurnal.stkippgritulungagung.ac.id/index.php/jipi) [ISSN: 2540-8984](http://issn.pdii.lipi.go.id/issn.cgi?daftar&1457736067&1&&2016) Vol. 9, No. 2, Juni 2024, Pp. 806-816**

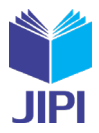

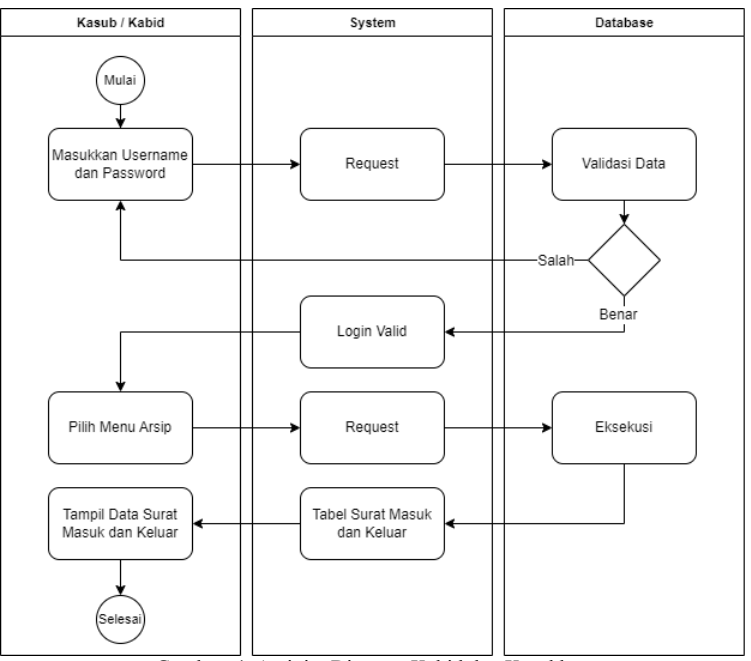

Gambar. 4. Activity Diagram Kabid dan Kasubbag

Selanjutnya, perangkat lunak yang dikembangkan dimodelkan melalui satu diantara beberapa diagram Unified Modelling Language (UML) yaitu use case diagram. Diagram tersebut berguna untuk memvisualisasikan hubungan dan interaksi antara user dan perangkat lunak yang dikembangkan [12]. Use case diagram sistem informasi monitoring pelanggaran siswa yang dibangun tersaji pada Gambar 5.

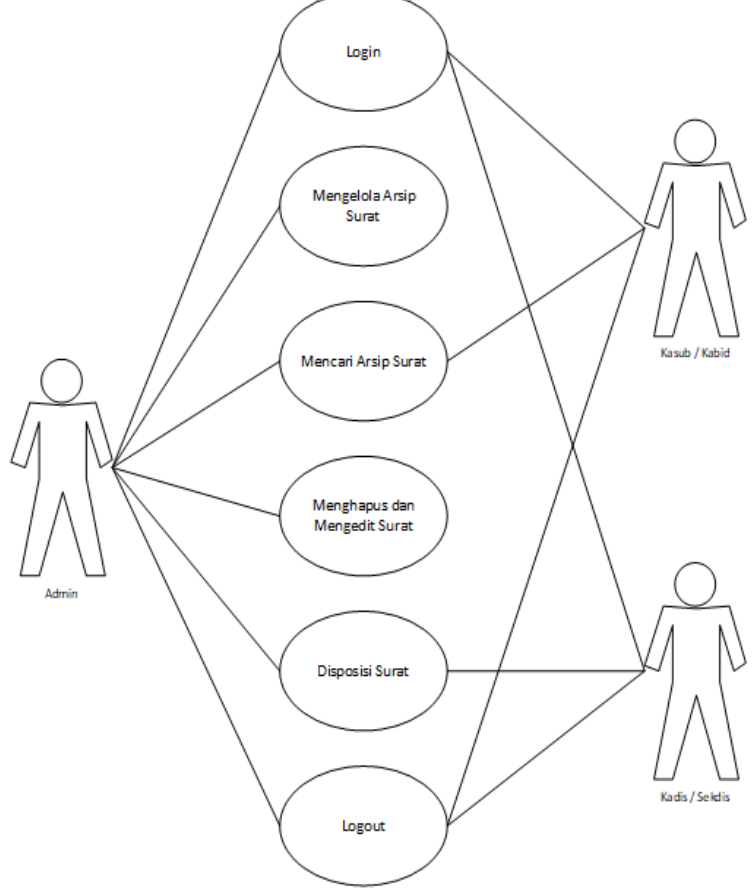

Gambar. 5. Use Case Diagram

Selanjutnya akan dirancang database yang sesuai dengan alur proses yang akan terjadi di dalam sistem. Ada 5 (lima) tabel dalam sistem pengarsipan ini. Kelima tabel divisualisasikan dalam bentuk Entity Relationship

![](_page_5_Picture_1.jpeg)

Diagram (ERD) pada gambar 6. ERD adalah pemodelan awal basis data yang dikembangkan berdasarkan teori himpunan dalam bidang matematika. [13]

![](_page_5_Figure_3.jpeg)

Gambar. 6. Entity Relationship Diagram

## C. Proses Pengembangan

Pada tahap ini, aplikasi mulai dibangun dengan cepat berdasarkan desain yang telah dibuat sebelumnya. Halaman login akan tampil pertama kali jika pengguna ingin masuk ke dalam sistem. Pengguna yang akan masuk ke sistem harus mengisi username dan password dengan benar, kemudian klik login.

![](_page_5_Picture_101.jpeg)

Gambar 7. Halaman Login

![](_page_6_Picture_1.jpeg)

Apabila salah memasukkan username dan password, maka akan muncul peringatan sebagai berikut.

![](_page_6_Picture_76.jpeg)

Gambar. 8. Halaman Username atau Password Salah

Kemudian halaman *dashboard* admin akan tampil pertama setelah pengguna berhasil login.

![](_page_6_Picture_6.jpeg)

Gambar. 9. Halaman Dashboard Admin

Kemudian untuk menginput data surat masuk klik data surat masuk dan klik input data surat masuk dihalaman Input Data Surat Masuk kita harus mengisi nomor surat, tanggal, alamat pengirim, sifat, dan melampirkan surat. Lalu klik simpan untuk didisposisi kadis maupun sekdis.

**JIPI (Jurnal Ilmiah Penelitian dan Pembelajaran Informatika) Journal homepage[: https://jurnal.stkippgritulungagung.ac.id/index.php/jipi](https://jurnal.stkippgritulungagung.ac.id/index.php/jipi) [ISSN: 2540-8984](http://issn.pdii.lipi.go.id/issn.cgi?daftar&1457736067&1&&2016) Vol. 9, No. 2, Juni 2024, Pp. 806-816**

![](_page_7_Picture_1.jpeg)

![](_page_7_Picture_61.jpeg)

Gambar. 10. Halaman Input Data Surat Masuk

Kemudian dihalaman Tabel Data Surat Masuk untuk melihat surat yang sudah di input maupun didisposisi Kadis atau Sekdis. Pada halaman ini admin bisa melihat, mengedit dan menghapus Surat.

| <b>APLIKASI</b><br><b>ARSIP SURAT</b>                    | <b>DPMPTSP</b><br>€<br>Dinda Cahyani |                                            |                      |                                                          |                                                           |          |          |         |               |        |                    |
|----------------------------------------------------------|--------------------------------------|--------------------------------------------|----------------------|----------------------------------------------------------|-----------------------------------------------------------|----------|----------|---------|---------------|--------|--------------------|
| <b>@</b> Dashboard                                       | <b>Data Surat Masuk</b>              |                                            |                      |                                                          |                                                           |          |          |         |               |        |                    |
| <b>INTERFACE</b><br><b>E</b> Surat Masuk<br>$\checkmark$ | Show $10 \div$ entries<br>Search:    |                                            |                      |                                                          |                                                           |          |          |         |               |        |                    |
| MENU SURAT MASUK:<br>Input Surat Masuk                   | No.<br>Urut <sup>1</sup>             | No. Surat<br>TU                            | Tanggal <sup>1</sup> | Alamat<br>Pengirim                                       | Perihal<br>T L                                            | Sifat II | Penerima | Catatan | Lihat<br>File | Edit 1 | Hapus <sup>1</sup> |
| Tabel Surat Masuk<br><b>E</b> Surat Keluar               | 0001                                 | 170/154/XIII/2022                          | 2022-05-<br>09       | Dewan<br>Perwakilan<br>Rakyat Daerah<br>Kab, OKU         | Koordinasi<br>dan<br>Konsultasi<br>DPRD Kab.<br>OKU       |          |          |         | Lihat<br>File | Edit   | Hapus              |
|                                                          | 0002                                 | 027/1843/VI/2022                           | 2022-06-<br>16       | Sekratariat<br>Daerah Provinsi<br>Sumatera<br>Selatan    | Memfasilitasi<br>Penyediaan<br>Katalog Lokal              | Segera   |          |         | Lihat<br>File | Edit   | Hapus              |
|                                                          | 0003                                 | 800/043/ITDAPROV.VI.3/2022                 | 2022-06-<br>27       | Gubernur<br>Sumatera<br>Selatan                          | Undangan                                                  |          |          |         | Lihat<br>File | Edit   | Hapus              |
|                                                          | 0004                                 | 824.3/0150/BKD.II/2022<br>$\sim$<br>$\sim$ | 2023-08-<br>08<br>.  | Badan<br>Kepegawaian<br>Daerah Provinsi<br>Sumatera<br>. | Permohohan<br>Pindah a.n.<br>Sdr. Ety<br>Yuliana SIP<br>. | Biasa    |          |         | Lihat<br>File | Edit:  | Hapus              |

Gambar. 11. Halaman Tabel Data Surat Masuk

Kemudian untuk menginput data surat keluar klik data surat masuk dan klik input data surat keluar dihalaman Input Data Surat keluar kita harus mengisi nomor surat, tujuan, tanggal, perihal, dan melampirakan surat. Lalu klik simpan.

**JIPI (Jurnal Ilmiah Penelitian dan Pembelajaran Informatika) Journal homepage[: https://jurnal.stkippgritulungagung.ac.id/index.php/jipi](https://jurnal.stkippgritulungagung.ac.id/index.php/jipi) [ISSN: 2540-8984](http://issn.pdii.lipi.go.id/issn.cgi?daftar&1457736067&1&&2016)**

**Vol. 9, No. 2, Juni 2024, Pp. 806-816**

![](_page_8_Picture_146.jpeg)

Gambar. 12. Halaman Input Data Surat Keluar

Kemudian dihalaman Tabel Data Surat Keluar untuk melihat surat keluar yang sudah dikirim ke luar. Pada halaman ini admin bisa melihat, mengedit dan menghapus Surat.

| <b>APLIKASI</b><br><b>ARSIP SURAT</b>                          | €                                 | <b>DPMPTSP</b>            |                                                                                                   |                |                                                                                             |               |      | Dinda Cahyani      |
|----------------------------------------------------------------|-----------------------------------|---------------------------|---------------------------------------------------------------------------------------------------|----------------|---------------------------------------------------------------------------------------------|---------------|------|--------------------|
| <b>@</b> Dashboard                                             | <b>Data Surat Keluar</b>          |                           |                                                                                                   |                |                                                                                             |               |      |                    |
| <b>INTERFACE</b><br><b>No. Surat Masuk</b><br>×                | Show $10 \div$ entries<br>Search: |                           |                                                                                                   |                |                                                                                             |               |      |                    |
| <b>Surat Keluar</b>                                            | Nomor<br>Urut                     | Nomor Surat<br>TI.        | Tujuan                                                                                            | Tanggal        | Perihal<br>11                                                                               | Lihat<br>File | Edit | Hapus <sup>1</sup> |
| MENU SURAT KELUAR:<br>Input Surat Keluar<br>Tabel Surat Keluar | 0001                              | 1509/DPMPTSP.V/VII/2022   | Kepala Badan Pendapatan<br>Daerah Kabupaten Musi<br>Rawas Utara                                   | 2022-07-<br>29 | Penyampaian Data Perizinan<br>Pemanfaatan Air Tanah                                         | Lihat<br>File | Edit | <b>Hapus</b>       |
|                                                                | 0002                              | 1496/DPMPTSP.V/VIII/2022  | Direktur PT, Artha Geo<br>Integritas                                                              | 2022-07-<br>27 | Pengambalian Surat<br>Permohonan                                                            | Lihat<br>File | Edit | Hapus              |
|                                                                | 0003                              | 1532/DPMPTSP.V/VIII/2022  | Kepala Biro Pemerintahan dan<br>Otonomi Daerah Sekretariat<br>Daerah Provinsi Sumatera<br>Selatan | 2022-08-<br>02 | Undangan                                                                                    | Lihat<br>File | Edit | Hapus              |
|                                                                | 0004                              | 1564/DPMPTSP.V/VIII/2022  | Ketua STIA Satya Negara                                                                           | 2022-08-<br>08 | Permintaan Sebagai<br>Moderator                                                             | Lihat<br>File | Edit | Hapus              |
|                                                                | 0005                              | 1657/DPMPTSP.II/VIII/2022 | Gubernur Sumatera Selatan                                                                         | 2022-08-<br>22 | Mohon Persetujuan<br>Pelaksaan Kegiatan<br>Workshop Kemitraan Usaha<br>Besar dengan UMKM di | Lihat<br>File | Edit | Hapus              |

Gambar. 13. Halaman Tabel Surat Keluar

#### D. Implementasi

Pada tahap implementasi, dilakukan pengujian terlebih dahulu untuk memastikan sistem sudah berjalan dengan baik [14]. Pengujian yang akan dilakukan pada sistem ini adalah UAT (User Acceptance Testing) dengan black box testing yang bertujuan menguji sistem dari segi fungsional sistem, yaitu sistem bekerja sesuai fungsinya dan apakah hasil yang diperoleh sesuai dengan yang diharapkan [15].

## 1. Pengujian Sistem Aktor Admin

| 1. <b>1 engriped</b> biblein chiles remains |                                                                            |                                                                                                    |          |       |                                                      |  |  |  |  |
|---------------------------------------------|----------------------------------------------------------------------------|----------------------------------------------------------------------------------------------------|----------|-------|------------------------------------------------------|--|--|--|--|
|                                             |                                                                            | <b>TABEL I</b><br>HASIL PENGUJIAN SISTEM AKTOR ADMIN                                                                                     |          |       |                                                      |  |  |  |  |
| No                                          | Tahap Menjalankan Sistem                                                   | <b>Tahap Sistem Proses</b>                                                                                                    | Berhasil | Gagal | Keterangan                                           |  |  |  |  |
|                                             | Menjalankan menu Login saat<br>pengguna pertama kali menjalankan<br>sistem | Pada saat pengguna menjalankan<br>aplikasi pertama kali akan muncul<br>login dengan inputan <i>username</i> dan<br>password, klik Masuk. |          |       | Berhasil karena sistem menampilkan<br>halaman login. |  |  |  |  |

*Sistem Pengarsipan Surat Masuk dan Surat Keluar Berbasis Web pada Dinas Penanaman Modal dan Pelayanan Terpadu Satu Pintu Provinsi Sumatera Selatan*

**JIPI (Jurnal Ilmiah Penelitian dan Pembelajaran Informatika) Journal homepage[: https://jurnal.stkippgritulungagung.ac.id/index.php/jipi](https://jurnal.stkippgritulungagung.ac.id/index.php/jipi) [ISSN: 2540-8984](http://issn.pdii.lipi.go.id/issn.cgi?daftar&1457736067&1&&2016)**

**Vol. 9, No. 2, Juni 2024, Pp. 806-816**

![](_page_9_Picture_2.jpeg)

![](_page_9_Picture_480.jpeg)

## 2. Pengujian Sistem Aktor Kadis dan Sekdis

#### TABEL II HASIL PENGUJIAN SISTEM AKTOR KADIS DAN SEKDIS

![](_page_9_Picture_481.jpeg)

#### 3. Pengujian Sistem Aktor Kabid dan Kasubbag

![](_page_9_Picture_482.jpeg)

![](_page_9_Picture_483.jpeg)

## IV. PENUTUP

#### A. Kesimpulan

Berdasarkan hasil penelitian di atas, sistem pengarsipan surat masuk dan surat keluar DPMPTSP membuat proses administrasi surat menyurat menjadi terdigitalisasi dan teratur. Proses disposisi yang biasanya memerlukan waktu lama dan kurang efektif karena perputaran dokumen secara offline, dapat dipercepat melalui sistem ini. Pencarian dokumen juga lebih mudah karena pengguna cukup mengetik kata kunci yang dimiliki dan sistem akan menampilkan surat terkait.

#### DAFTAR PUSTAKA

- [1] M. Supianti P, M. D. Irawan and A. P. Utama, "Implementasi RAD (Rapid Application Development) dan Uji Black Box pada Administrasi E-Arsip," *Sudo Jurnal Teknik Informatika,* vol. 1, pp. 1-12, 2022.
- [2] A. Munawir and N. Nugroho, "Penerapan Metode Rapid Application Development Pada Sistem Informasi Monitoring Pelanggaran Siswa," *Jurnal Ilmiah Sistem Informasi Akuntansi (JIMASIA),* vol. 3, pp. 69-78, 2023.
- [3] R. Sastra, D. Hariyanto and F. E. Putri, "Implementasi Metode Rapid Application Development Pada Sistem Informasi Perpustakaan," *Jurnal JUPITER,* vol. 13, pp. 110-117, 2021.

![](_page_10_Picture_1.jpeg)

- [4] J. L. Whitten, K. C. Dittman and L. D. Bentley, System Analysis and Design Methods, New York: McGraw-Hill, 2007.
- [5] R. S. Pressman, Ph.D, Rekayasa Perangkat Lunak Buku 1, Pendekatan Praktisi Edisi 7, Yogyakarta: Penerbit Andi, 2023.
- [6] N. W. S. Saraswati, N. W. Wardani, K. L. Maswari and I. D. M. K. Muku, "Rapid Application Development untuk Sistem Informasi Payroll berbasis Web," *Matrik J. Manajemen, Tek. Informatika, dan Rekayakasa Komputer,* vol. 20, pp. 213-224, 2021.
- [7] L. Santoso and J. Amanullah, "Pengembangan Sistem Informasi Akademik Berbasis Website Menggunakan Metode Rapid Application Development (RAD)," *JURNAL ILMIAH ELEKTRONIKA DAN KOMPUTER,* vol. 2, pp. 250-259, 2022.
- [8] B. Marentek, A. S. M. Lumenta and O. A. Lantang, "Rancang Bangun Web Service Sistem Informasi Keuangan GMIM Wilayah Tomohon 3," *Jurnal Teknik Informatika,* vol. 12, pp. 1-7, 2017.
- [9] R. D. Gunawan, R. Napianto, R. I. Borman and I. Hanifah, "Penerapan Pengembangan Sistem Extreme Programming Pada Aplikasi Pencarian Dokter Spesialis di Bandarlampung Berbasis Android," *Jurnal FORMAT,* vol. 8, pp. 148-157, 2019.
- [10] Y. Rahmanto, J. Alfian, Damayanti and R. I. Borman, "Penerapan Algoritma Sequential Search pada Aplikasi Kamus Bahasa Ilmiah Tumbuhan," *Jurnal Buana Informatika,* vol. 12, pp. 21-30, 2021.
- [11] I. Ahmad, Y. Rahmanto, D. Pratama and R. I. Borman, "Development of augmented reality application for introducing tangible cultural heritages at the lampung museum using the multimedia development life cycle," *ILKOM Jurnal Ilmiah,* vol. 13, pp. 187-194, 2021.
- [12] B. Nugroho, Dasar Pemrograman Web PHP MySQL dengan Dreamweaver, Yogyakarta: Gaya Media, 2013.
- [13] M. Septiani and N. Afni, "Perancangan Sistem Informasi Penyewaan Alat Berat," *Jurnal Sistem Informasi Musi Rawas,* vol. 4, pp. 127-135, 2019.
- [14] Wulandari, Nofiyani and H. Hasugian, "User Acceptance Test (UAT) pada Electronic Data Preprocessing Guna Mengetahui Kualitas Sistem," *Jurnal Mahasiswa Ilmu Komputer,* vol. 4, pp. 20-27, 2023.
- [15] Sambas and I. Ripai, "Implementasi dan User Acceptance Test (UAT) Aplikasi Integrated Library System (INLIS Lite) di MTs Negeri 7 Kuningan," *ICT Leam,* vol. XX, pp. 1-10, 2022.